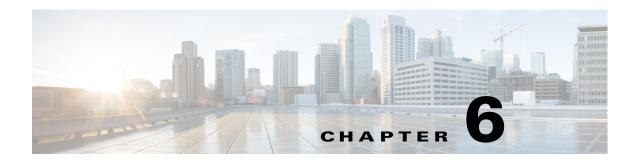

# **Managing Applications After DCNM Deployment**

This chapter describes how to verify and manage all of the applications that provide DC3 (Programmable Fabric) central point of management functions after the DCNM is deployed. This chapter includes the following sections:

- Cisco DCNM Applications, page 6-1
- Application Details, page 6-2
- Managing Applications, page 6-8
- Backing Up Cisco DCNM and Application Data, page 6-12
- Restoring Applications, page 6-14

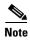

For information about managing these applications in a high-availability (HA) environment, see "Managing Applications in a High-Availability Environment" section on page 7-1.

# **Cisco DCNM Applications**

A complete list of applications included in Cisco DCNM that provide Cisco Programmable Fabric is in Table 6-1. Information about these applications and the corresponding login credentials are included.

Table 6-1 Cisco DCNM Applications

| Category              | Application                                                 | Username                                                                     | Password                                                                     | Protocol<br>Implemented                              |
|-----------------------|-------------------------------------------------------------|------------------------------------------------------------------------------|------------------------------------------------------------------------------|------------------------------------------------------|
| Network<br>Management | Data Center<br>Network<br>Manager                           | admin                                                                        | User choice <sup>1</sup>                                                     | Network<br>Management                                |
| Network Services      | Cisco Prime<br>Network<br>Services<br>Controller<br>Adapter | created by Cisco<br>Prime Network<br>Services<br>Controller<br>administrator | Created by Cisco<br>Prime Network<br>Services<br>Controller<br>administrator | Network services<br>(firewall and<br>load balancing) |
| Orchestration         | RabbitMQ                                                    | admin                                                                        | User choice <sup>1</sup>                                                     | Advanced<br>Messaging<br>Queuing<br>Protocol         |

| Category                             | Application                                                    | Username                                                    | Password                 | Protocol<br>Implemented                     |
|--------------------------------------|----------------------------------------------------------------|-------------------------------------------------------------|--------------------------|---------------------------------------------|
| Orchestration                        | OpenLDAP                                                       | cn=admin<br>dc=cisco<br>dc=com                              | User choice <sup>1</sup> | Lightweight<br>Directory Access<br>Protocol |
| Group Provisioning of Switches       | Cisco Jabber<br>Extensible<br>Communications<br>Platform (XCP) | admin@fully<br>qualified domain<br>name (FQDN) <sup>2</sup> | User choice <sup>1</sup> | Extensible Messaging and Presence Protocol  |
| Device Power On<br>Auto-Provisioning | DHCP                                                           | _                                                           | _                        | Dynamic Host<br>Configuration<br>Protocol   |
| Device Power on<br>Auto-Provisioning | TFTP servers <sup>2</sup> SSH/SFTP server                      | _                                                           | _                        | Trivial File<br>Transfer<br>Protocol        |

<sup>&</sup>lt;sup>1</sup>User choice refers to the administration password entered by the user during the deployment.

 $<sup>^2\</sup>mbox{Place}$  the files that you want to be accessed from outside through TFTP at /var/lib/dcnm/.

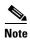

Anonymous LDAP bind or access is disabled in Cisco DCNM Release 10.1. A read-only LDAP user has been introduced since DCNM 7.1(1), DCNM 7.0(2) and 7.0(1). We recommend you to upgrade to a later version for authenticated LDAP access.

# **Application Details**

This section describes the details of all the applications within the functions they provide in Cisco DCNM. The functions are as follows:

- Network Management
- Network Services
- Orchestration
- Power On Auto Provisioning (POAP)
- Group provisioning of switches

# **Network Management**

The data center network management function is provided by the Cisco Data Center Network Manager (DCNM) server. Cisco DCNM provides the setup, visualization, management, and monitoring of the data center infrastructure. Cisco DCNM can be accessed from your browser: http://[host/ip].

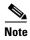

For more information about Cisco DCNM, see http://cisco.com/go/dcnm

<sup>2</sup>FQDN is the one that was entered during deployment

### **Network Services**

In the Cisco Programmable Fabric solution, traditional services, such as firewalls and load balancers, are deployed at regular leaf nodes within the spine-leaf topology, and at border leaf nodes, unlike more traditional data centers where these services are deployed at the aggregation layer.

Cisco Prime Network Services Controller (NSC) provides the orchestration and automation of network services in Cisco Programmable Fabric. The Prime NSC supports integration with virtual computer and storage managers such as vCenter and System Center Virtual Machine Manager (SCVMM) and provides end-to-end orchestration and automation for services in Cisco Programmable Fabric.

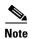

For more information about the Prime NSC, see the Cisco Prime Network Services Controller documentation at the following URL:

http://www.cisco.com/en/US/partner/products/ps13213/tsd\_products\_support\_series\_home.html.

A Prime NSC Adapter is bundled within the Cisco DCNM. It performs the following functions:

- Enables DCNM to interoperate with one or more instances of the Prime NSC.
- Provides translation of DCNM language and objects into the Prime NSC language and objects.
- Ensures that the Prime NSC and DCNM are always synchronized.
- Maps the tenants and virtual data centers to the Prime NSC instances responsible for network services

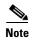

The Prime NSC Adapter supports DCNM-to-Prime NSC integration for multiple Prime NSC instances. A single Prime NSC instance is not able to fulfill Programmable Fabric scalability requirements for tenants and VMs. Consequently, multiple instances are required to achieve the scale that Programmable Fabric requires.

### **Config Profiles**

When you are using autoconfiguration for Programmable Fabric, the network is associated with a configuration profile (config profile). A config profile template instance is created on leaf nodes wherever a network appears. When using services in the Cisco Prime Network Services Controller (NSC), you must select the correct config profile to orchestrate and automate the services in the Programmable Fabric network.

Table 6-2 includes the sample guidelines for edge firewall with regards to selecting config profiles when you are using services.

Table 6-2 Service configuration profiles

| Service Node                                    | Network                                 | Routing | Service Profile                                                                                                    |  |  |  |
|-------------------------------------------------|-----------------------------------------|---------|----------------------------------------------------------------------------------------------------|--|--|--|
| Edge Firewall                                   | Host Networks                           | N/A     | defaultNetworkIpv4EfESProfile                                                                                                    |  |  |  |
|                                                 |                                         |         | defaultNetworkIpv4TfESProfile                                                                                                    |  |  |  |
|                                                 | Tenant Service                          | Static  | serviceNetworkIpv4TfStaticRoutingESProfile                                                                                                    |  |  |  |
|                                                 | Network                                 | Dynamic | serviceNetworkIpv4DynamicRoutingESProfile                                                                                                    |  |  |  |
|                                                 | Tenant-Ext                              | Static  | externalNetworkIpv4TfStaticRoutingESProfile                                                                                                    |  |  |  |
|                                                 | Service<br>Network                      | Dynamic | externalNetworkIpv4DynamicRoutingESProfile                                                                                                    |  |  |  |
| Compute<br>Firewall (L3                         | Host Networks                           | N/A     | defaultNetworkIpv4EfProfile<br>defaultNetworkIpv4TfProfile                                                                                                    |  |  |  |
| vPath)                                          | Tenant Service<br>Network               | N/A     | serviceNetworkIpv4TfL3VpathServiceNodeProfile                                                                                                    |  |  |  |
|                                                 | Tenant Service<br>Classifier<br>Network | N/A     | service Network Ipv 4 EfL 3 V path Service Classifier Profile                                                                                                    |  |  |  |
| Compute<br>Firewall (L2                         | Host Networks                           | N/A     | defaultNetworkIpv4EfProfile<br>defaultNetworkIpv4TfProfile                                                                                                    |  |  |  |
| vPath)                                          | Tenant Service<br>Network               |         | serviceNetworkL2VpathProfile                                                                                                    |  |  |  |
| Service Node<br>as<br>Router/Default<br>Gateway | Host Networks                           | N/A     | defaultNetworkL2Profile                                                                                                    |  |  |  |
| Load Balancer                                   | Host Networks                           | N/A     | defaultNetworkIpv4TfStaticRoutingLBProfile/<br>defaultNetworkIpv4TfDynamicRoutingLBProfile/<br>defaultNetworkIpv4EfDynamicRoutingLBProfile/<br>defaultNetworkIpv4EfStaticRoutingLBProfile |  |  |  |
|                                                 | Tenant Service                          | Static  | serviceNetworkIpv4TfStaticRoutingLBProfile                                                                                                    |  |  |  |
|                                                 | Network                                 | Dynamic | serviceNetworkIpv4DynamicRoutingLBProfile                                                                                                    |  |  |  |
| Load Balancer<br>+ Edge                         | Host Networks                           | N/A     | defaultNetworkIpv4EfChainLBESProfile/<br>defaultNetworkIpv4TfChainLBESProfile                                                                                                    |  |  |  |
| Firewall                                        | Load Balancer<br>Service<br>Network     | Dynamic | serviceNetworkIpv4ESChainLBESProfile                                                                                                    |  |  |  |
|                                                 | Edge Firewall<br>Service<br>Network     | Dynamic | serviceNetworkIpv4LBChainLBESProfile                                                                                                    |  |  |  |

### Universal config profile selection for Load Balancer and Edge Services

From Cisco DCNM Release 7.1.1, the universal configuration profiles are to decouple network profiles from VRF profiles, and therefore, allowing you to choose the network/VRF profile combination which best suits your requirement.

The table below shows how to use those universal profiles for a few cases with load balancers and (tenant) edge routers, depending on how such services are deployed.

Table 6-3

| Load<br>balancer           | Edge<br>Router             | Internal vrf<br>profile                    | External vrf profile                                 | Internal Host<br>network profile                                                   | Internal LB<br>service network<br>profile                  | Internal ES<br>service network<br>profile                  | Ex<br>se<br>ne<br>pro |
|----------------------------|----------------------------|--------------------------------------------|------------------------------------------------------|------------------------------------------------------------------------------------|------------------------------------------------------------|------------------------------------------------------------|-----------------------|
| No                         | No                         | vrf-common-<br>universal                   | N/A                                                  | defaultUnivers<br>alTfProfile,<br>defaultUnivers<br>alEfProfile,<br>other profiles | N/A                                                        | N/A                                                        | N/                    |
| Yes,<br>static<br>routing  | No                         | vrf-common-<br>universal-stat<br>ic        | N/A                                                  | defaultUnivers<br>alTfProfile,<br>defaultUnivers<br>alEfProfile,<br>other profiles | serviceNetwork<br>UniversalTfStati<br>cRoutingProfile      | N/A                                                        | N/                    |
| Yes,<br>dynamic<br>routing | No                         | vrf-common-<br>universal-dyn<br>amic-LB-ES | N/A                                                  | defaultUnivers<br>alTfProfile,<br>defaultUnivers<br>alEfProfile,<br>other profiles | serviceNetwork<br>UniversalDyna<br>micRoutingLBP<br>rofile | N/A                                                        | N/                    |
| No                         | Yes, static routing        | vrf-common-<br>universal                   | vrf-common-<br>universal-ext<br>ernal-static         | defaultUnivers<br>alTfProfile,<br>defaultUnivers<br>alEfProfile,<br>other profiles | N/A                                                        | serviceNetwork<br>UniversalTfStati<br>cRoutingProfile      | ex<br>rk<br>Sta<br>ES |
| No                         | Yes,<br>dynamic<br>routing | vrf-common-<br>universal-dyn<br>amic-LB-ES | vrf-common-<br>universal-ext<br>ernal-dynam<br>ic-ES | defaultUnivers<br>alTfProfile,<br>defaultUnivers<br>alEfProfile,<br>other profiles | N/A                                                        | serviceNetwork<br>UniversalDynam<br>icRoutingESProf<br>ile |                       |

Table 6-3

| Load<br>balancer           | Edge<br>Router             | Internal vrf<br>profile                    | External vrf profile                                 | Internal Host<br>network profile                                                   | Internal LB<br>service network<br>profile                  | Internal ES<br>service network<br>profile                   | Extern<br>service<br>netwo<br>profile |
|----------------------------|----------------------------|--------------------------------------------|------------------------------------------------------|------------------------------------------------------------------------------------|------------------------------------------------------------|-------------------------------------------------------------|---------------------------------------|
| Yes,<br>static<br>routing  | Yes, static routing        | vrf-common-<br>universal-stat<br>ic        | vrf-common-<br>universal-ext<br>ernal-static         | defaultUnivers<br>alTfProfile,<br>defaultUnivers<br>alEfProfile,<br>other profiles | serviceNetwork<br>UniversalTfStati<br>cRoutingProfile      | serviceNetwork<br>UniversalTfStati<br>cRoutingProfile       | extern<br>rkUni<br>Static<br>ESPro    |
| Yes,<br>static<br>routing  | Yes,<br>dynamic<br>routing | vrf-common-<br>universal-stat<br>ic        | vrf-common-<br>universal-ext<br>ernal-dynam<br>ic-ES | defaultUnivers<br>alTfProfile,<br>defaultUnivers<br>alEfProfile,<br>other profiles | serviceNetwork<br>UniversalTfStati<br>cRoutingProfile      | serviceNetwork<br>UniversalESCha<br>inStaticLBESPr<br>ofile | extern<br>rkUni-<br>namic<br>ESPro    |
| Yes,<br>dynamic<br>routing | Yes, static routing        | vrf-common-<br>universal-dyn<br>amic-LB-ES | vrf-common-<br>universal-ext<br>ernal-static         | defaultUnivers<br>alTfProfile,<br>defaultUnivers<br>alEfProfile,<br>other profiles | serviceNetwork<br>UniversalDyna<br>micRoutingLBP<br>rofile | serviceNetwork<br>UniversalTfStati<br>cRoutingProfile       | extern<br>rkUni<br>Static<br>ESPro    |
| Yes,<br>dynamic<br>routing | Yes,<br>dynamic<br>routing | vrf-common-<br>universal-dyn<br>amic-LB-ES | vrf-common-<br>universal-ext<br>ernal-dynam<br>ic-ES | defaultUnivers<br>alTfProfile,<br>defaultUnivers<br>alEfProfile,<br>other profiles | serviceNetwork<br>UniversalDyna<br>micRoutingLBP<br>rofile | serviceNetwork<br>UniversalESCha<br>inLBESProfile           | extern<br>rkUni<br>namic<br>ESPro     |

## **Orchestration**

Three components provide orchestration functions.

• RabbitMQ

Rabbit MQ is the message broker that provides the Advanced Messaging Queuing Protocol (AMQP). The RabbitMQ message broker sends events from the vCloud Director/vShield Manager to the Python script for parsing. You can configure this protocol by using certain CLI commands from the Secure Shell (SSH) console of the firmware.

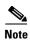

You need to stop and restart AMQP on both DCNM's server in HA within 30 seconds, otherwise AMQP may not start.

For more information about RabbitMQ, go to http://www.rabbitmq.com/documentation.html

• Python Integration Script

The orchestration Python script receives and parses events from VMware's vCloud Director/vShield Manager through the RabbitMQ message broker. It communicates with vCloud Director/vShield Manager through web service APIs for detailed information and then calls Cisco DCNM REST APIs to populate data that is to be used by the fabric.

The Python integration scripts and the configuration files in the DCNM Open Virtual Appliance are as follows:

/root/utils/vCDclient.py

/root/utils/vCDclient-ini.conf

You should edit the vCDclient-ini.conf file with your specific information and start the integration using Python2.7 as python2.7 vCDclient.py

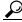

Tip

By invoking the script with the Python command, you will invoke the default Python 2.6 version, which might fail; the integration script requires certain modules that are available only in Python 2.7.

OpenLightweight Directory Access Protocol (LDAP)
 The DCNM Open Virtual Appliance installs LDAP that serves as an asset database to the switches.

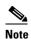

From Cisco DCNM Release 7.1.x, during installation of Virtual Appliances, Secure LDAP is enabled by default on Port 636.

### **Device Power On Auto Provisioning**

Power On Auto Provisioning (POAP) occurs when a switch boots without any startup configuration. It is accomplished by two components that were installed:

DHCP Server

The DHCP server parcels out IP addresses to switches in the fabric and points to the location of the POAP database, which provides the Python script and associates the devices with images and configurations.

During the Cisco DCNM installation, you define the IP Address for the inside fabric management address or OOB management network and the subnets associated with the Cisco Programmable Fabric management.

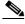

Note

You should always configure DHCP through Cisco DCNM web UI by choosing: UI > Configure > POAP > DHCP Scopes. Editing the /etc/dhcp/dhcp.conf file from an SSH terminal might lead to unexpected behavior.

Repositories

The TFTP server hosts boot scripts that are used for POAP.

The SCP server downloads the database files, configuration files, and the software images.

## **Group Provisioning of Switches**

You can accomplish group provisioning of switches by using the Extensible Messaging and Presence Protocol (XMPP) server. Through the XMPP server and Cisco Jabber, you have access to all devices in the fabric and can create chat groups of spines and leaves for group provisioning of switches.

The initial XMPP configuration can be done through the Cisco DCNM web UI by choosing: **Configure** > LAN Fabric Settings > General.

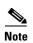

Before a switch can participate in XMPP, it must be added to the XMPP database by using the **appmgr** CLI command shown in Table 6-4. See the "XMPP User and Group Management" section on page 6-10 for information.

# **Managing Applications**

You can manage the applications for Cisco Programmable Fabric in the Cisco DCNM through commands in an SSH terminal.

Enter the appmgr command from the SSH terminal by using the following credentials:

- Username: root
- Password: Administrative password provided during deployment.

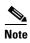

For your reference, context sensitive help is available for the **appmgr** command. Use the **appmgr** command to display help.

Use the **appmgr tech\_support** command to produce a dump of the log files. You can then provide this information to the TAC team for troubleshooting and analysis of your setup.

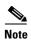

This section does not describe commands for Network Services using Cisco Prime Network Services Controller.

This section includes the following:

- Verifying the Application Status after Deployment, page 6-9
- Stopping, Starting, and Resetting Applications, page 6-10
- XMPP User and Group Management, page 6-10
- Change from Local Database to an External Database, page 6-11
- Change password for Linux root user, page 6-12

# **Verifying the Application Status after Deployment**

After you deploy the OVA/ISO file, you can determine the status of the applications that were deployed in the file. You can use the **appmgr status** command in an SSH session to perform this procedure.

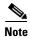

Context-sensitive help is available for the **appmgr status** command. Use the **appmgr status** ? command to display help.

#### **DETAILED STEPS**

#### **Step 1** Open up an SSH session:

- a. Enter the ssh root DCNM network IP address command.
- **b.** Enter the *administrative password* to login.
- **Step 2** Check the status of the applications by entering this command:

#### appmgr status all

| DCNM St | tatus     |        |                    |        |       |      |        |         |         |          |
|---------|-----------|--------|--------------------|--------|-------|------|--------|---------|---------|----------|
| PID U   | JSER      | PR     | NI VIRT            | RES    | SHR   | S    | %CPU   | %MEM    | TIME+   | COMMAND  |
| === =   | ====      | ===    | == ====            | ===    | ===   | =    | ====   | =====   | =====   | ======   |
| 1891 1  | root 20 ( | )2635m | 815m 1             | 5m S   | 0.0   | 21.3 | 3 1:   | 32.09   | java    |          |
| LDAP St | tatus     |        |                    |        |       |      |        |         |         |          |
|         |           |        | NI VIRT            |        |       |      |        |         |         | COMMAND  |
| === =   | ====      | ===    | == ====            | ===    | ===   | =    | ====   | =====   | =====   | ======   |
| 1470 ld | dap 20    | 0 692  | m 12m 45           | 08 S 0 | .0 0. | 3 0  | 0:00.0 | 2 slap  | d       |          |
| AMQP St | tatus     |        |                    |        |       |      |        |         |         |          |
|         |           |        |                    |        |       |      |        |         |         | COMMAND  |
| === =   | ====      | ===    | == ====            | ===    | ===   | =    | ====   | =====   | =====   | ======   |
| 1504 rd | oot       | 20 (   | 52068              | 772    | 268   | S (  | 0.0    | 0.0     | 0:00.00 | rabbitmq |
| TFTP St | tatus     |        |                    |        |       |      |        |         |         |          |
| PID U   |           |        |                    |        |       |      |        |         |         | COMMAND  |
| === =   | ====      | ===    | == ====            | ===    | ===   | =    | ====   | =====   | =====   | ======   |
| 1493 rd | oot 20    | 0 2208 | 88 1012 7          | 80 S 0 | .0 0. | .0 ( | 0:00.0 | 0 xine  | td      |          |
| XMPP St | tatus     |        |                    |        |       |      |        |         |         |          |
| PID (   | JSER      | PR     | NI VIRT            | RES    | SHR   | S    | %CPU   | %MEM    | TIME+   | COMMAND  |
| === =   | ====      | ===    | == ====            | ===    | ===   | =    | ====   | =====   | =====   | ======   |
| 1906 ja | abber 20  | 0 138  | 9m 26m 6           | 708 S  | 0.0 0 | .7   | 0:00.  | 61 jabl | perd    |          |
| DHCP St | tatus     |        |                    |        |       |      |        |         |         |          |
| PID (   |           | PR     | NI VIRT            |        |       |      |        | %MEM    |         | COMMAND  |
|         | dhcpd 20  | 0 46   | == ===<br>6356 372 |        |       |      |        |         |         | ======   |

## **Stopping, Starting, and Resetting Applications**

Use the following CLI commands for stopping, starting, and resetting applications:

• To stop an application, use the **appmgr stop** application command.

```
# appmgr stop dhcp
Shutting down dhcpd: [ OK ]
```

• To start an application, use the **appmgr start** application command.

```
# appmgr start amqp
Starting vsftpd for amqp: [ OK ]
```

• To restart an application use the **appmgr restart** *application* command.

```
# appmgr restart tftp
Restarting TFTP...
Stopping xinetd: [ OK ]
Starting xinetd: [ OK ]
```

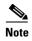

From Cisco DCNM Release 7.1.x, when you stop an application by using the **appmgr stop** << app\_name >> command, the application will not start during successive reboots.

For example, if DHCP is stopped by using the **appmgr stop dhcp** command, and the OS is rebooted, the DHCP application will still be down after the OS is up and running.

To start again, use the command **appmgr start dhcp**. The DHCP application will be started after reboots also. This is to ensure that when an environment uses an application that is not packaged as part of the virtual appliance (like CPNR instead of DHCP), the application locally packaged with the virtual appliance will not interfere with its function after any OS reboots.

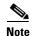

When a DCNM appliance (ISO/OVA) is deployed, the Cisco SMIS component will not get started by default. However, this component can be managed using the appmgr CLI:

appmgr start/stop dcnm-smis

appmgr start/stop dcnm will start/stop only the DCNM web component.

## **XMPP User and Group Management**

XMPP in-band registration is disabled in the Cisco DCNM from a security perspective.

Before a switch can participate in XMPP, it must be added to the XMPP database by using the **appmgr** CLI command shown in Table 6-4.

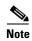

A switch that has gone through POAP does *not* need to be added to the XMPP database using the **appmgr** CLI commands.

When POAP definitions are created in DCNM Web UI for a given switch, an XMPP user for that switch is automatically created in the XMPP database with the switch hostname "XMPP user" and with an XMPP password specified in the POAP definitions.

When the Cisco DCNM is deployed, an XMPP user named "admin" and a group named "dcnm-dfa" are created. This can be changed later in the DCNM Web UI by choosing **Configure > LAN Fabric Settings > General**.

Table 6-4 CLI Commands for XMPP user and group management

| Table 6-4 CLI Commands for Alvier user and group management |                                                                                                    |  |  |  |  |
|-------------------------------------------------------------|----------------------------------------------------------------------------------------------------|--|--|--|--|
| CLI Commands                                                | Description                                                                                                    |  |  |  |  |
| appmgr add_user xmpp -u username -p                         | -u is XMPP user ID without the domain name                                                                                                    |  |  |  |  |
| password                                                    | -p is XMPP user password (if user already exists, the password will be updated)                                                                |  |  |  |  |
|                                                             | For example, appmgr add_user xmpp -u admin -p secret creates a Jabber ID 'admin@xyz.com' with password 'secret', where xyz.com is the FQDN     |  |  |  |  |
| appmgr add_group xmpp -u username -p                        | -u is XMPP user ID without the domain name                                                                                                    |  |  |  |  |
| password <b>-g</b> group-name                               | -p is XMPP password                                                                                                    |  |  |  |  |
|                                                             | -g XMPP group to be created, if it does not exist already                                                                                      |  |  |  |  |
|                                                             |                                                                                                    |  |  |  |  |
|                                                             | For example, appmgr add_group xmpp -u admin -g dcnm-dfa creates an XMPP group 'dcnm-dfa' created by Jabber ID 'admin@xyz.com'                  |  |  |  |  |
| appmgr list_users xmpp                                      | Lists the XMPP users                                                                                                    |  |  |  |  |
| appmgr list_groups xmpp                                     | Lists the XMPP groups                                                                                                    |  |  |  |  |
| appmgr delete_user xmpp -u user                             | Deletes the XMPP user.                                                                                                    |  |  |  |  |
|                                                             | You cannot delete a user if any group created by that user still exists in the XMPP database.                                                  |  |  |  |  |
| appmgr delete_group xmpp -u username                        | Deletes the XMPP group                                                                                                    |  |  |  |  |
| -p password -g group                                        | -u is the XMPP user ID without the domain name                                                                                                 |  |  |  |  |
|                                                             | -p is the XMPP user password                                                                                                    |  |  |  |  |
|                                                             | -g is the XMPP group to be deleted                                                                                                    |  |  |  |  |
|                                                             | For example, appmgr delete_group xmpp -u admin -p cisco123 -g dcnm-dfa deletes the XMPP group 'dcnm-dfa' created by Jabber ID 'admin@xyz.com.' |  |  |  |  |
|                                                             | You cannot delete a group created by one user with the credentials of another user.                                                            |  |  |  |  |

## **Change from Local Database to an External Database**

Cisco recommends that you use an external Oracle database if you have large number of devices to be managed by your Cisco DCNM. Perform the following procedures to change from local database to an external database, when required.

#### Reconfigure DCNM to use an external Oracle database

Perform the following steps to reconfigure the DCNM to use an external Oracle database.

**Step 1** Stop DCNM server.

Step 2 To configure the DCNM to use an external Oracle database, use appmgr update dcnm -u <oracle\_jdbc\_url> -n <oracle\_db\_user> -p <oracle\_db\_password> command.

where.

-u <oracle\_jdbc\_url> : Oracle JDBC URL, example, jdbc:oracle:thin:@1.2.3.4:1521:XE

-n <oracle db user> : Database Username

-p <oracle\_db\_password>: Database User Password

**Step 3** Start DCNM server.

## **Change password for Linux root user**

Use the following CLI command to change the password of the Linux root user.

appmgr change\_pwd ssh root

At the prompt, enter the new password:

Enter the new ssh password for root user : <new password>
Enter it again for verification: <new password>

# **Backing Up Cisco DCNM and Application Data**

You can use the **appgmr backup** command to back up Cisco DCNM and application data. See the following sections for details about backing up data.

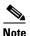

For your reference, context sensitive help is available for the **appmgr backup** command. Use the **appmgr backup**? command to display help.

### **Backing Up Cisco DCNM**

You can back up Cisco DCNM with a single command.

• To back up Cisco DCNM, use the **appmgr backup dcnm** command.

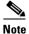

Configuration archive directories are not part of this backup. The command backs up only the local PostgreSQL database used by Cisco DCNM.

## **Backing Up Application Data**

Backing up all application data can be performed for a specific application or for all applications at once. Refer to the following table for CLI backup commands.

Command **Description** appmgr backup all Backs up data for all applications. appmgr backup dcnm Backs up data for DCNM. appmgr backup ldap Backs up data for LDAP. Backs up data for both the XMPP/XCP configuration files and the local appmgr backup xmpp XMPP/XCP database. Backs up data for AMQP. appmgr backup amqp appmgr backup repo Backs up data for the repository contents (under /var/lib/dcnm). The appmgr backup repo command excludes the backup of image files (all files ending in the .bin extension under /var/lib/dcnm) to prevent the backup file from becoming too large. Backs up data for the DHCP server. appmgr back dhep

Table 6-5 CLI Commands for backing up application data

## **Using Scripted Backups for Backing Up Application Data**

If you use cron jobs for backup procedures, the database passwords can be assigned arguments so that there are no prompts. For example, you can use the **-p1** command for the Cisco DCNM database password. You can use the **-p2** command for the XMPP database password. Both passwords apply only to local databases.

```
appmgr backup dcnm -p1 dcnmdbpass
appmgr backup xmpp -p2 xmppdbpass
appmgr backup all -p1 dcnmdbpass -p2 xmppdbpass
```

# **Collecting Log Files**

Log files are needed to troubleshoot the Cisco DCNM installation.

Cisco DCNM-SAN is installed under *<DCNM\_HOME>*. The following are the default installation directories:

• Microsoft Windows—C:\Program Files\Cisco Systems

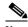

Note

In Microsoft Windows, when a Cisco DCNM 32-bit installer is used for installation in a 64-bit environment, the default installation directory is C:\Program Files <x86>\Cisco Systems.

- Linux—/usr/local/cisco
- OVA/ISO— appmgr tech\_support command

Once the Cisco DCNM installation is complete, you can find the installer logs under:

- Microsoft Windows—USER\_HOME\dcnm\_installer.log
- Linux—/root/dcnm\_installer.log
- OVA/ISO— appmgr tech\_support command

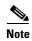

When you have several Cisco DCNM installations on the same machine, the installer preserves the logs with a timestamp. When the installation is done in the debug mode, the *dcnm\_installer.log* file is not available.

The PostgreSQL install logs are available under:

- Microsoft Windows—USER\_TEMP\_DIR\install-postgresql.log
- Linux: /tmp/install-postgresql.log
- OVA/ISO— appmgr tech\_support command

The Cisco DCNM-SAN server logs are available under:

- Microsoft Windows—DCNM\_HOME>\dcm\jboss\server\fm\logs
- Linux—DCNM\_HOME/dcm/jboss/server/fm/logs
- OVA/ISO— appmgr tech\_support command

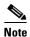

For Cisco DCNM Virtual Appliance, use the **appmgr tech\_support** command to produce a dump of the log files. You can then provide this information to the TAC team for troubleshooting and analysis of your setup.

# **Restoring Applications**

Restoring an application clears all the existing data from that application. Before you restore an application, you should shut down the application.

Because all data will be cleared, you should perform a backup of the application that you are going to restore

Use the following procedure to back up application data and restore the application on a new DCNM Open Virtual Appliance.

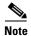

A backup and restore procedure is supported only on either the same Open Virtual Appliance or a new Open Virtual Appliance deployed with an identical network configuration as the backed-up Open Virtual Appliance.

#### **DETAILED STEPS**

**Step 1** Use the **appmgr backup** command on the existing Open Virtual Appliance.

- **Step 2** Transfer the backup file to any repository.
- **Step 3** Power off the first Open Virtual Appliance.
- **Step 4** Deploy another Open Virtual Appliance with the same network configuration as the existing one, using the same IP/Netmask/Gateway/Hostname/DNS.
- **Step 5** Transfer the backup file to the second Open Virtual Appliance.
- Step 6 Run the appmgr restore with the new backup on the new Open Virtual Appliance.

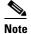

See Table 6-6 for a list of CLI commands to restore applications.

Table 6-6 CLI commands for restoring applications

| Command                  | Description                      |  |  |  |  |
|--------------------------|----------------------------------|--|--|--|--|
| appmgr restore all file  | Restores all applications.       |  |  |  |  |
| appmgr restore dcnm file | Restores DCNM.                   |  |  |  |  |
| appmgr restore ldap file | Restore LDAP.                    |  |  |  |  |
| appmgr restore amqp file | Restores AMQP.                   |  |  |  |  |
| appmgr restore repo file | Restores the repository contents |  |  |  |  |
| appmgr restore dhcp file | Restores the DHCP server.        |  |  |  |  |
| appmgr restore xmpp file | Restores the XMPP server.        |  |  |  |  |

Restoring Applications